## 計算科学特論

#### 有限要素法演習

### Linux環境/Windows環境にログインして、 授業情報ウェブサイトにアクセスしてください

URL: http://comp.cs.ehime-u.ac.jp/ ~okano/computation/

## 今日の予定

### 今日のテーマ:

Laplace方程式の境界値問題に有限要素法を適用 し、得られた近似解を差分法の近似解や厳密解と比 較して有限要素法の特徴を知ります。

具体的には、Scilab (サイラボ)のプログラムで差分法 演習と同様の問題を解きます。

## 今日の予定

サンプルプログラム解説

サンプルプログラムを変更して 差分法との比較から有限要素法の特長を考える 厳密解が判る場合を利用して誤差を評価する

## サンプルプログラム解説

## 授業資料とサンプルプログラム

授業情報ウェブサイトからダウンロードしてください。

http://comp.cs.ehime-u.ac.jp/~okano/computation/

授業資料の大半はサンプルプログラムリストです。

サンプルプログラムは2種類あります。 Linux用: fem-linux.sci Windows用: fem-windows.sci ※コメントと改行コードが違うだけです。

# サンプルプログラム( fem-\*.sci )

funcprot(0); //stacksize('max'); function [v,bv,uv,fe,np] = SetupSquare(z1,z2,xn,yhda言部 // SetupSquare 矩形領域の問題に必要な設定 // z1 z2 領域の対角頂点、xn yn x方向・y方向の分割数 入力要素説明 // (格子点数=(xn+1)×(yn+1)に注意) // v 格子点座標、bv 境界格子点番号、uv 未知格子点番<mark>强力要素説明</mark> // fe 三角形有限要素の格子点番号、np 格子点を含む有限要素番号 ファイル実行時の警告を抑制する 利用可能なスタックサイズを最大化する (ver. 5.5以前のscilabで必要) 関数定義、以降のコメント部分の例として考えてください。 機能説明

〜途中省略〜

#### endfunction

# サンプルプログラム( fem-\*.sci )

funcprot(0);

ファイル実行時の警告を抑制する

//stacksize('max');

利用可能なスタックサイズを最大化する (ver. 5.5以前のscilabで必要)

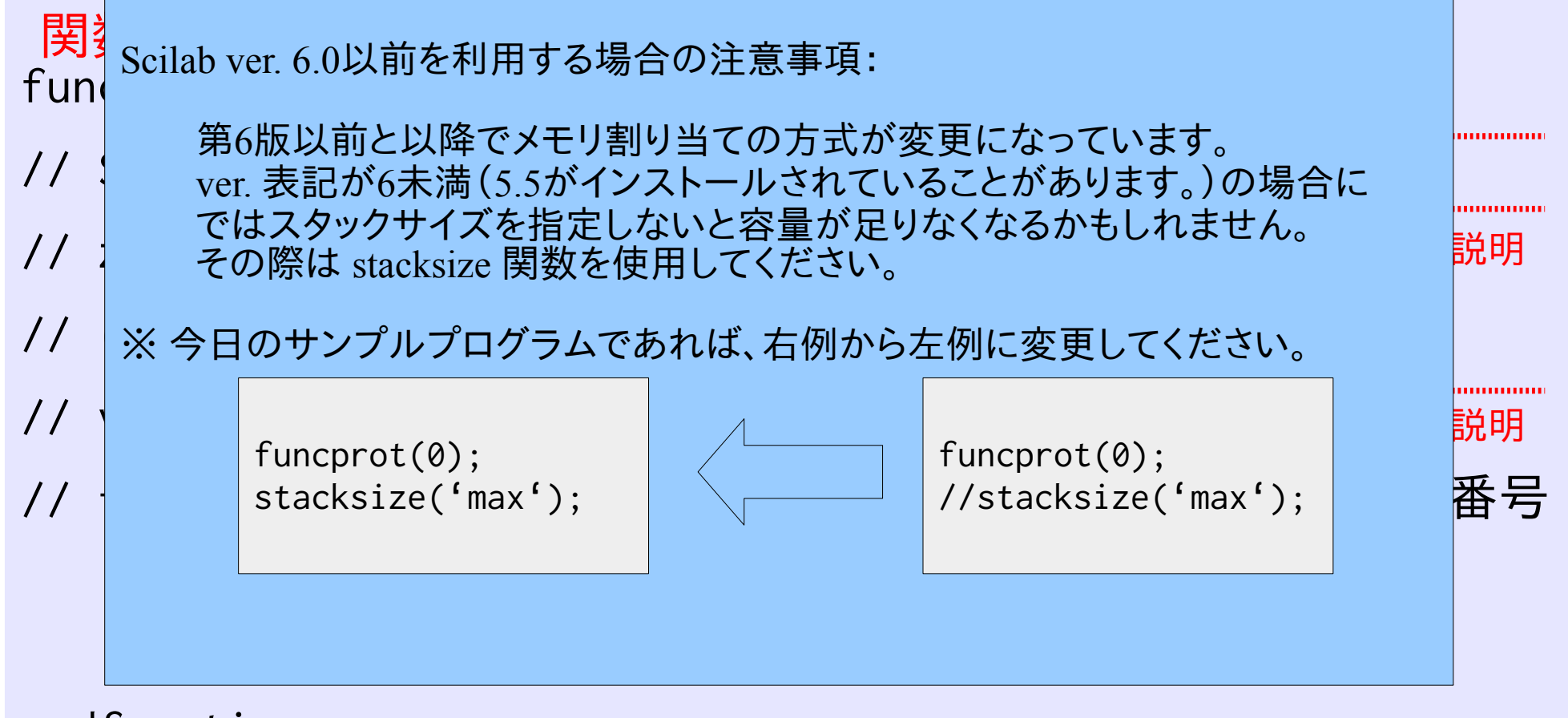

endfunction

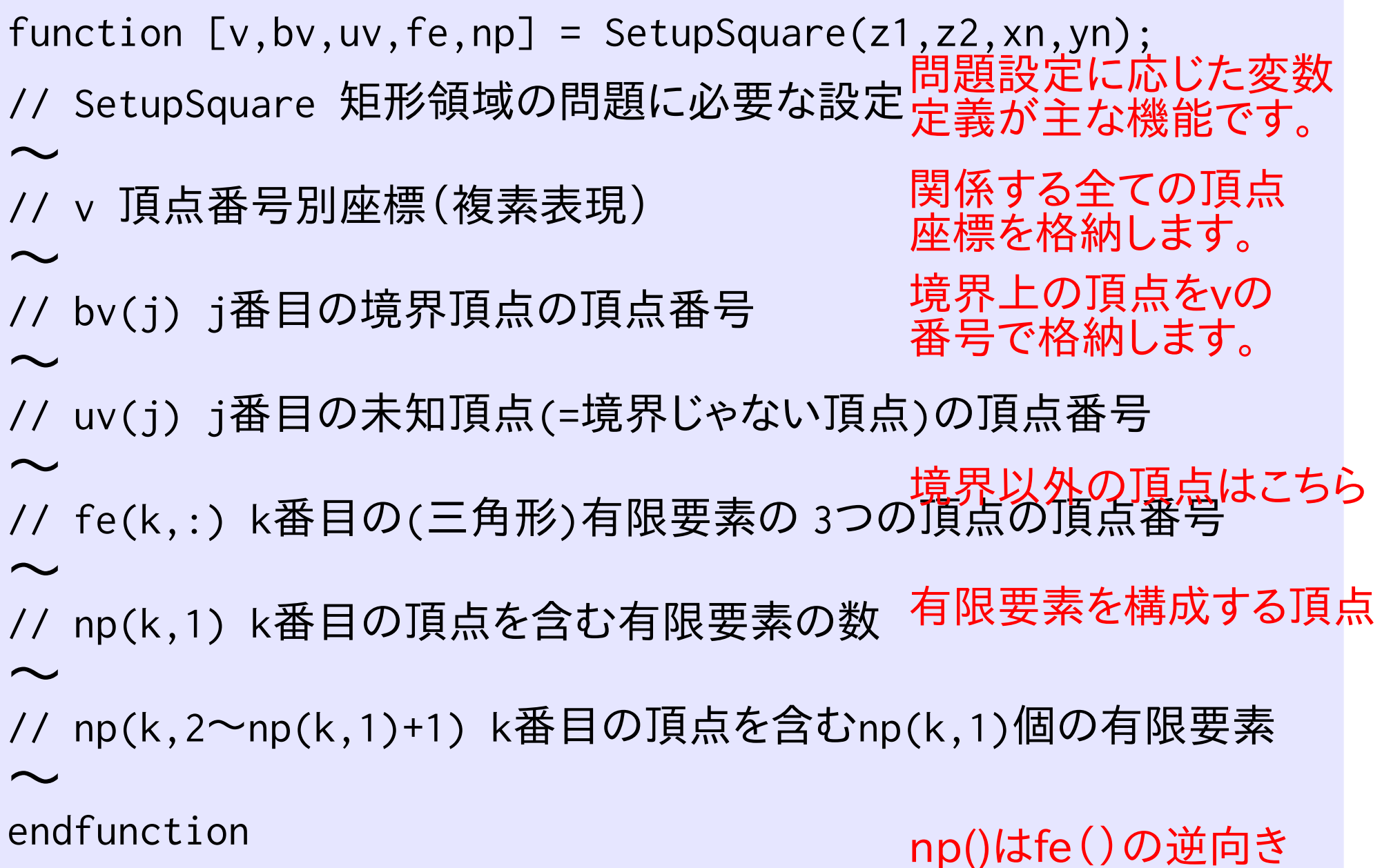

のインデックスになります

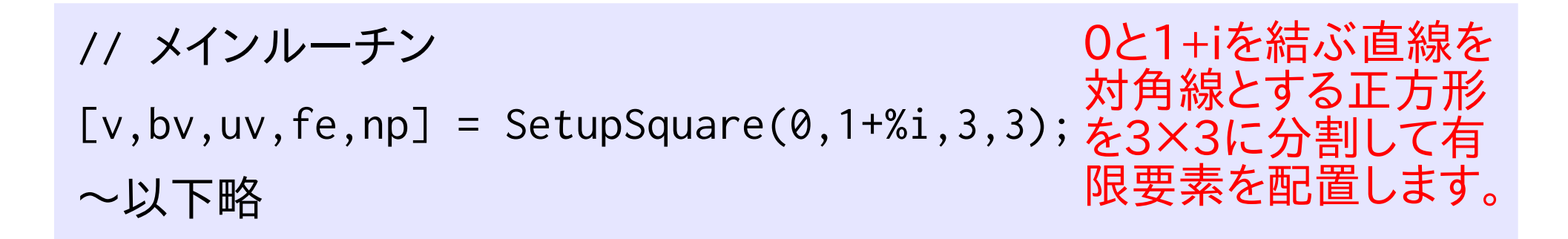

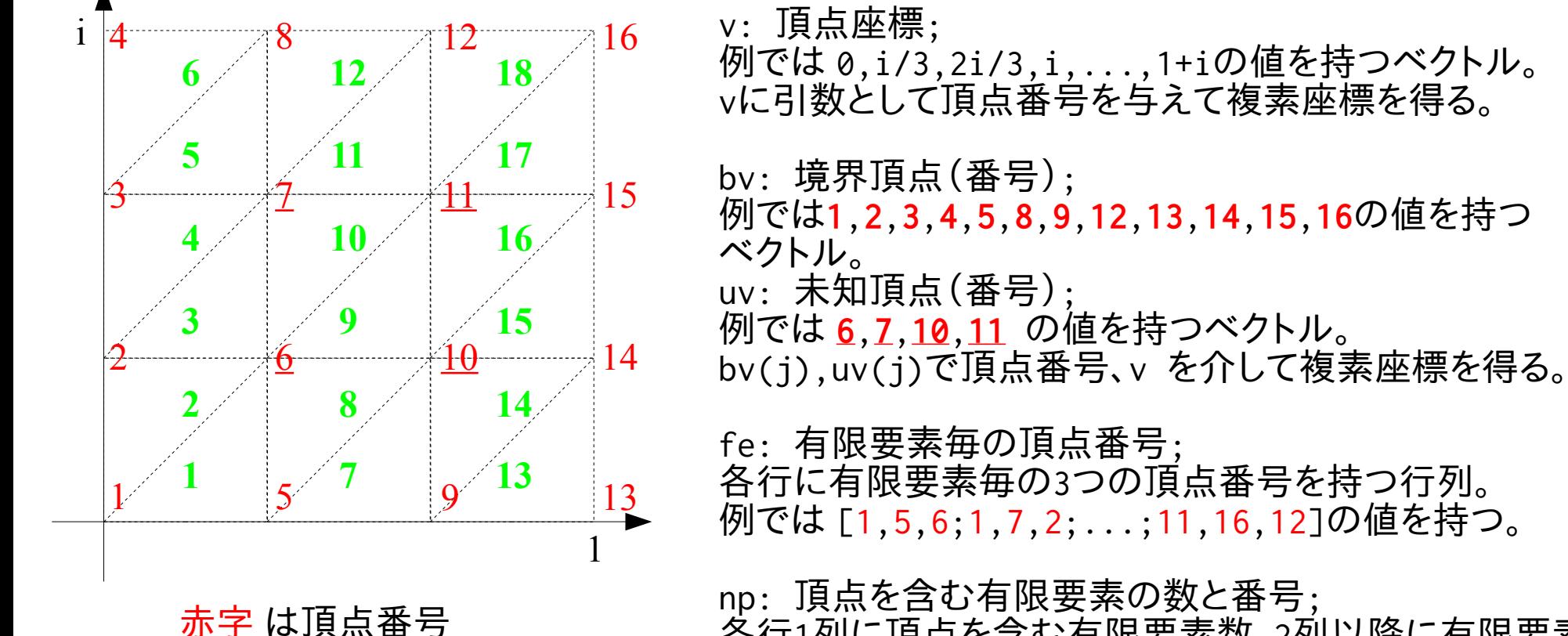

下線 は未知頂点

緑字 は有限要素番号

各行1列に頂点を含む有限要素数、2列以降に有限要素 番号を持つ行列。例では[2,**1**,**2**,0,...;3,**2**,**3**,**4**,...]

〜中略

```
bn = size(bv,2); // 境界頂点の数
ub = zeros(1,bn); // 境界値
for i = 1:bn
  ub(i) = Bfunc(v(bv(i))); // 境界条件の設定
end
```

```
function r = Bfunc(z);
if imag(z) == 0;
  r = real(z)*(1-real(z));else
  r = 0;
end
```
endfunction

実際の境界関数を 与える関数。 ←例では複素座標の 虚部=0の場合のみ、 x(1-x)を値として返し ています。

メインルーチンの境界

条件設定箇所。

境界頂点毎に境界値

を別関数 Bfunc で求

めて代入しています。

〜中略

un = size(uv,2); // 未知頂点の数 uu = zeros(1,un); // 未知変数

```
A = zeros(un, un);for j = 1:un
  for k = 1:un
    A(k,j) = \text{Prod}(uv(k),uv(j)); end
end
```
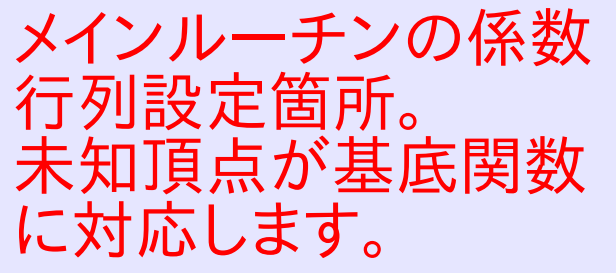

連立方程式 AX=B の 行列Aを代入します。 近似関数のj番目の基 底関数にk番目の基 関数をかけて内積を取 ります。実際の計算は Prod()関数で行います。

function  $r = \text{Prod}(j, k)$ ; // Prod 頂点 j と k 周りの基底関数による重み付残差(弱形式) function  $r = \text{Prod}\emptyset(i,j,k);$ // Prod0 頂点 j,k を基点とする基底関数の有限要素 i 上での積分 こちらの詳細は省略。 Prod の下請け関数

〜中略

```
メインルーチンの連立
                                 方程式右辺設定箇所。
                                 境界条件から定まる部
B = zeros(un, 1);for j = 1:bnfor k = 1:un
   B(k) = B(k) - ub(j)*Prod(uv(k),bv(j)); end
end
uu = A\;
u = zeros(v); // 近似関数の頂点における値
for i = 1: size(bv, 2)
 u(bv(i)) = ub(i);end
for i = 1: size(uv, 2)
 u(uv(i)) = uu(i);end
                                 分を代入します。
                                 連立方程式 AX=B を
                                 解けば未知頂点におけ
                                 る近似値が解ります。
                                 求まった未知頂点の近
                                 似値に境界値を併せて
                                 全頂点での値を u に代
                                 入します。
                                 u(j) で頂点 j の値が参
                                 照できます。
```
#### fec 三角メッシュ上に定義された関数の擬似カラープロット 呼び出し手順 fec(x,y,triangles,func)

パラメータ x,y 大きさ nのベクトル, (x(i),y(i)) は ノード iの 座標を定義します func 大きさ nのベクトル func(i) は,擬似カラープロットを行う関数のノード i における値を定義します. triangles [:,5] 行列 trianglesの各行は,メッシュの三角形  $triangle(j) = [number,node1,node2,node3,flag]$ を定義します. node1,node2,node3 は三角形を構成するノードの

番号です. number は三角形の番号で,flag は fec 関数では使用されない整数です.

レポート(12)

学籍番号・氏名を記し提出してください。

● Scilabによる有限要素法演習を実施して、サンプル スクリプトの問題設定方法を理解してください。

プログラム中で解く連立一次方程式のサイズが、前 回の差分法演習のサンプルプログラムと同程度に なるようなパラメタ設定をして、その結果を比較して ください。

授業レポート用紙:氏名( )学籍番号(

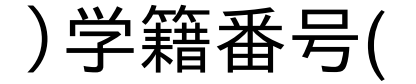

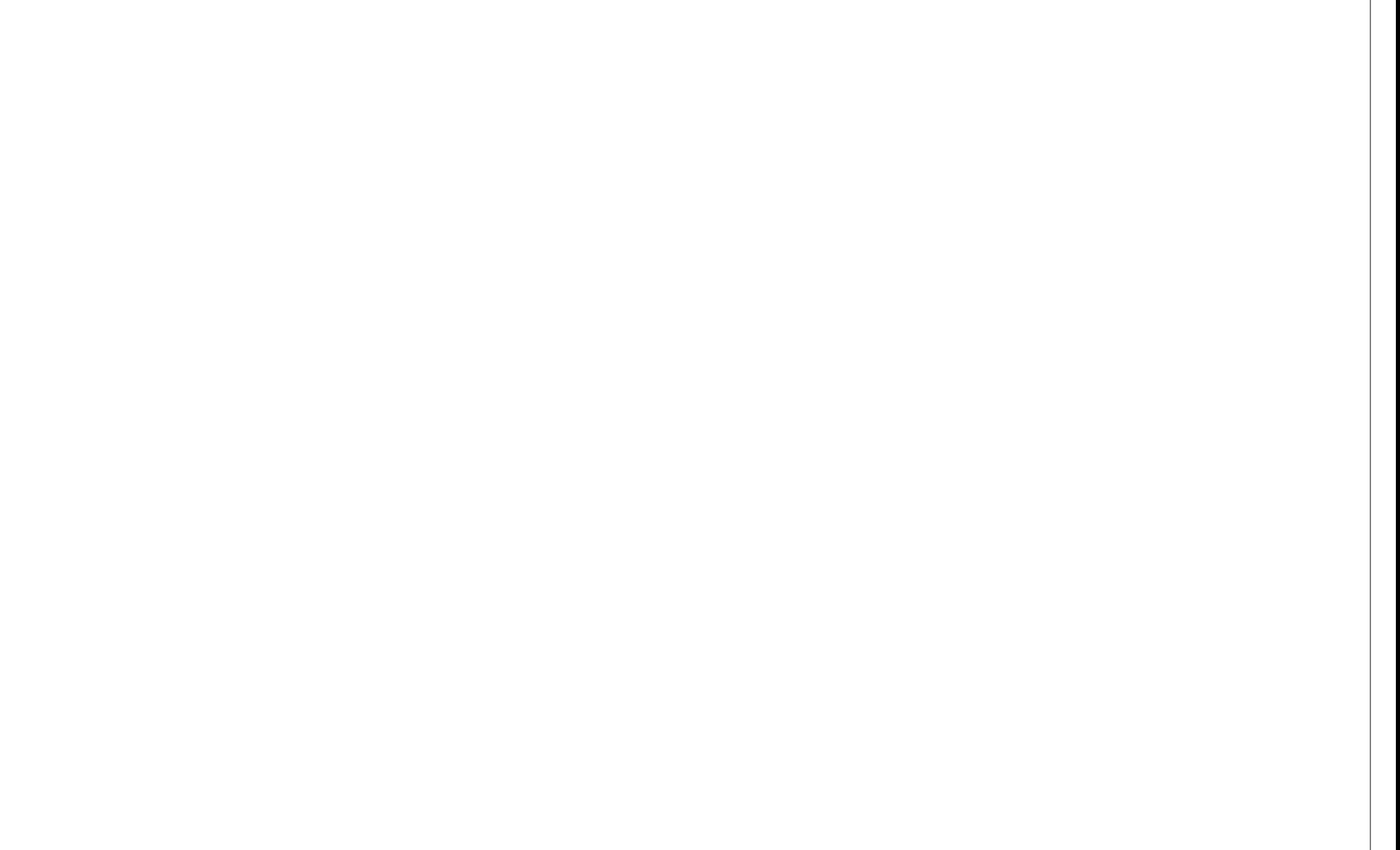